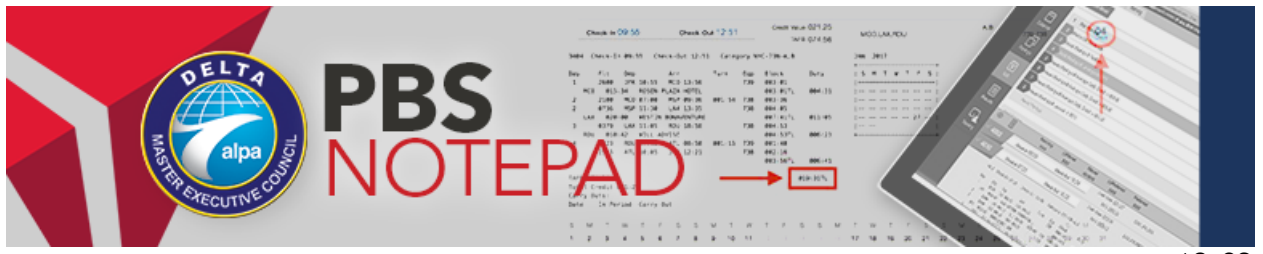

October 4, 2018

18-03

# *PBS Status Update and Reasons Reports*

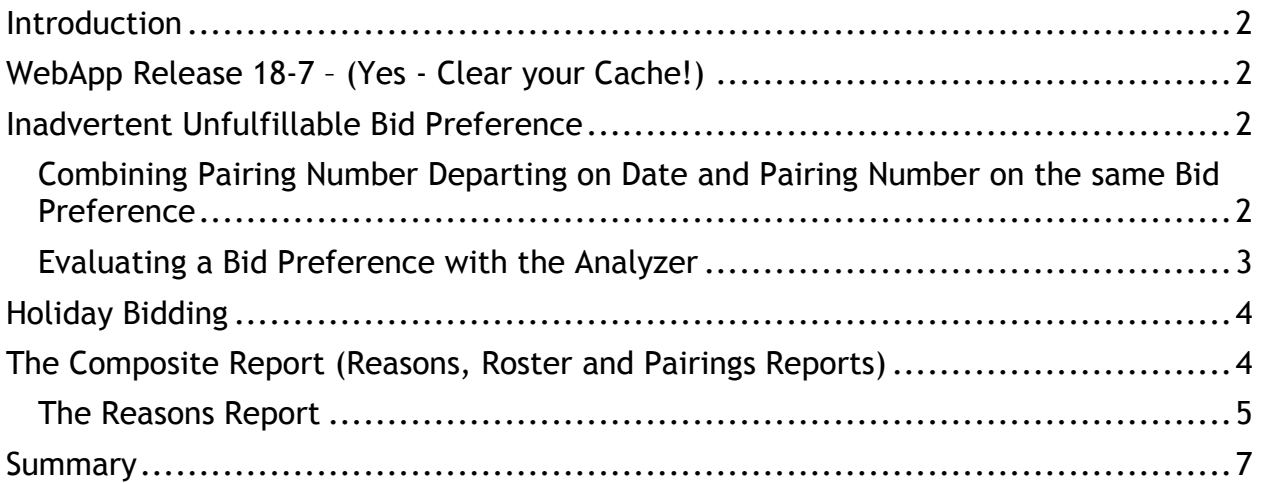

## Introduction

Starting with November bidding, the WebApp will be upgraded to release 18-7. This notepad introduces WebApp release 18-7, includes a reminder about holiday bidding, discusses the Reasons Report, Roster Report and Pairings Report, and explains common Reasons Report explanations.

## WebApp Release 18-7 – (Yes - Clear your Cache!)

You can check your current version by clicking the question mark icon in the top right of the WebApp screen and comparing it to the version listed on the Info Screen. If you have an old version, simply log out, clear your cache and resynchronize. The most current version will then load onto your device.

Version 18-7 contains several enhancements. A pilot's seniority in their category for the active bid month will now be listed on their Info Screen. This version also fixes a bug which was delivering a (sometimes) invalid warning to anyone with an Else Start Next or Clear Schedule and Start Next in a bid group. Now a pilot will only get the warning *IN THE CURRENT BID* if they have an Else Start Next or a Clear Schedule and Start Next in a bid group with no pilot-entered unconstrained bid group beneath it. **Note: The WebApp will** *NOT* **check the** *DEFAULT* **bid group for this condition.** This release also fixes a scrolling issue and adds a Warning if you are inadvertently trying to transfer both a Pairing Departing On and a Pairing Number preference at the same time from the Pairings Screen to the Bid Screen. See the next Section for details.

## Inadvertent Unfulfillable Bid Preference

#### Combining Pairing Number Departing on Date and Pairing Number on the same Bid Preference

With the release of the previous WebApp version, pilots can now transfer Pairing Numbers Departing on Dates directly from the Pairings Screen. Unfortunately, this feature makes it easy to accidently create an unfulfillable bid preference. This Notepad discusses this potential, how to double-check your bid, and what happens if you inadvertently submit an unfillable bid preference.

PBS Notepad 18-02 discussed adding Pairing Numbers Departing on a Date directly from the Pairings Screen by clicking the Pairing number(s) and the date(s), as well as adding Pairing Numbers directly from the Pairings Screen by clicking just the Pairing Number(s). *The problem is that mixing the two on the same line creates an unfulfillable preference that will return NO pairing matches***.**

This is not new; a pilot has always been able to combine these stipulations into the same preference on the Bids Screen with the same result, but the new feature makes it much easier to accidently create this unfulfillable request. When you read the popup window, it should only have one type of request, either Pairing Number Departing on a Date or Pairing Number, *but not both*.

WebApp version 18-7 institutes a pop-up Warning that is triggered if a pilot tries to transfer both a Pairing Number Departing on a Date AND and Pairing Number from the Pairings Screen to the Bid Screen in the same request.

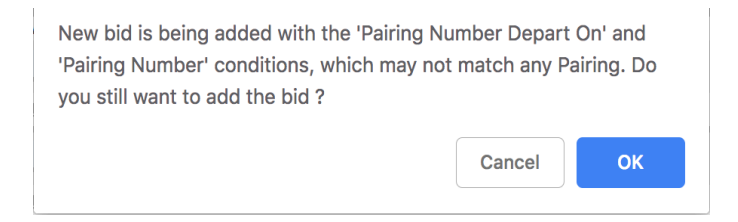

If you select OK, it will allow you to transfer this unfulfillable bid preference to the bids screen. If you select Cancel it will return you to the point just before you selected the Add button and allow you to deselect/select pairings as required to correct the problem. Here is an example of an INVALID BID PREFERENCE being transferred to the bid screen. Note that both a Pairing and a Pairing Number Departing on a Date are being transferred.

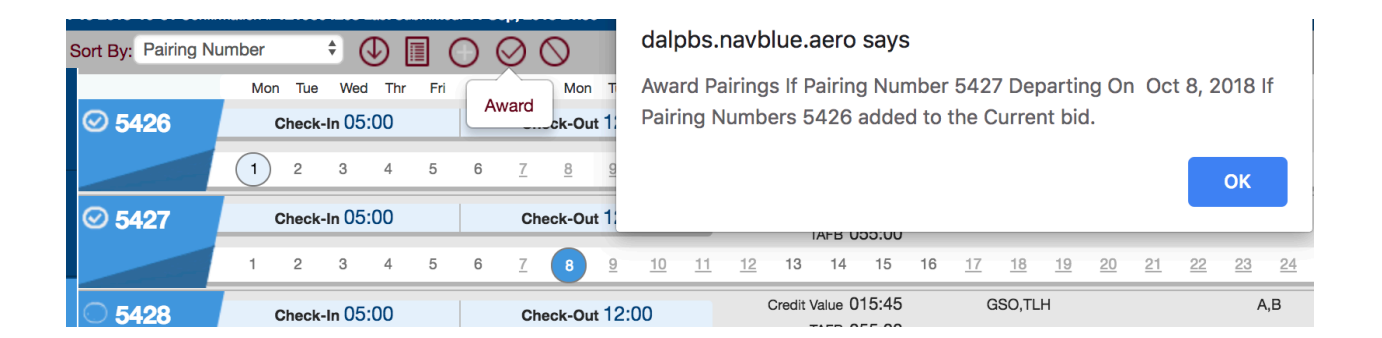

A pilot can check for this in three ways:

- 1. Read each pop-up while passing Award and Avoid requests from the Pairings Screen to the Bids Screen to ensure it is exactly what you intended
- 2. Read each bid line carefully to ensure the bid preferences say exactly what you intend
- 3. Use the Bid Analyzer to evaluate each preference and if the response doesn't make sense, look at it closely

#### Evaluating a Bid Preference with the Analyzer

The Analyzer portion of the Bids Screen is one of the most important portions of the WebApp and can help you evaluate your whole bid as well as identify poorly constructed bid preferences. The WebApp may take longer with more complex

analyses, so we offer the following technique for those in categories with large bid packs or those bidders who use more than 100 bid lines:

- When beginning your analysis on the Bids Screen, start by clicking an individual bid line not the entire bid group
- Click the icon at the end of the bid line and select Analyze from the menu
- This will open the Analysis window at the bottom of the screen
	- $\circ$  In the example below, the unfulfillable bid line being analyzed returns *no matching trips*; this is your indication that something may be wrong with that bid line and to investigate
	- o Detailed discussions of the analyzer can be found in the PBS Bidder Guide, the PBS Gouge and in videos on the PWG YouTube Channel

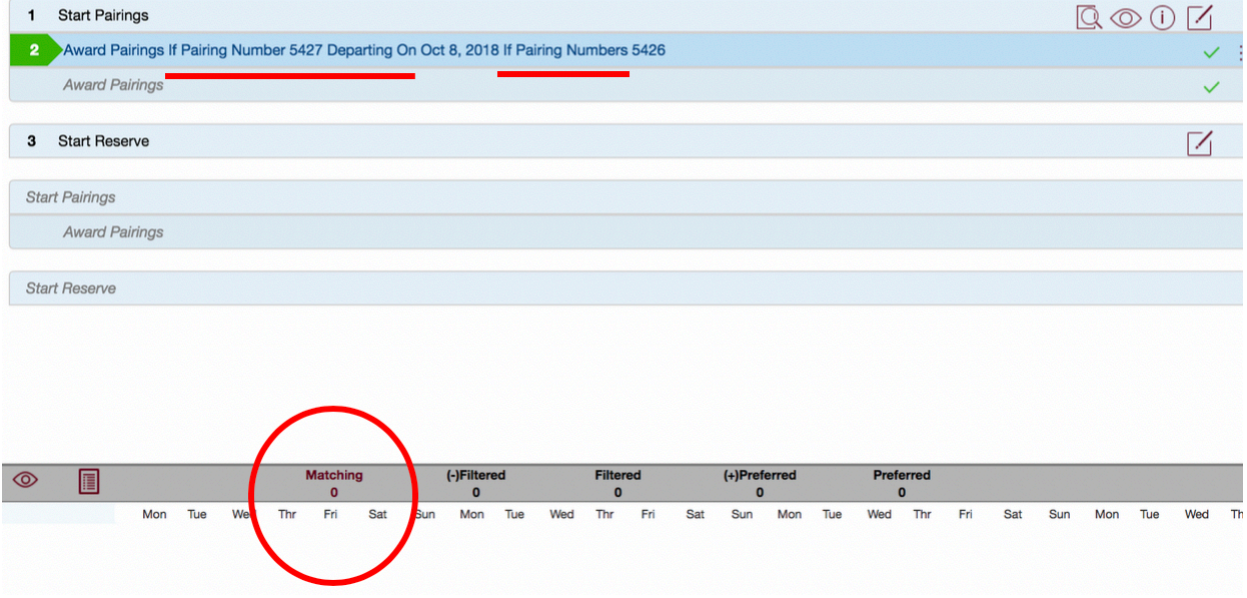

## Holiday Bidding

November begins the Thanksgiving and Christmas bid months. A majority of pilots may be seeking the same days off. The PBS committee has published a set of Holiday Bidding Suggestions on the PBS Help Page to assist pilots in optimizing their bidding strategies.

• A quick reminder – Your Current Bid *cannot* be submitted prior to the bid window opening at 1800E on the 4<sup>th</sup> of each bid month (PBS will accept your Default Bid anytime PBS is available).

## The Composite Report (Reasons, Roster and Pairings Reports)

Each month, the PBS Committee answers dozens of inquiries from pilots who have questions about what they were awarded or, more commonly, why they didn't get something they asked for. In many cases, pilots can see exactly how PBS processed their award by simply looking at the Composite Report, specifically the Reasons Report.

A quick glance at your Reasons Report will often answer your questions, but if you still don't understand or believe that there may have been a PBS award error, send a PBS Bid Inquiry through the link on the Crew Resources page of DeltaNet or the PBS Help Page. DO NOT send a bid inquiry directly to the PBS Committee; use the Bid Inquiry Link to ensure the question is properly documented and routed. Sending a potential bid award error through the Bid Inquiry form within six days of the awards posting to iCrew preserves your rights under the PWA for a resolution should there have been a bid award error.

The Composite Report can be downloaded from DeltaNet under Crew Resources > PBS Awards > your category. There are three reports combined into the composite report:

- **Reasons**: shows the Reasons Reports for the entire category
- **Roster**: a file that contains each pilot's awarded schedule in text form
- **Pairings**: shows who was awarded each pairing

Although the Composite report is an html file, it is a self-contained document. This means that, like a PDF or Word file, it can be stored offline.

The picture below is from the SEA 73N B October Composite Report. There is a menu bar at the top of the page that allows you to jump to the different sections.

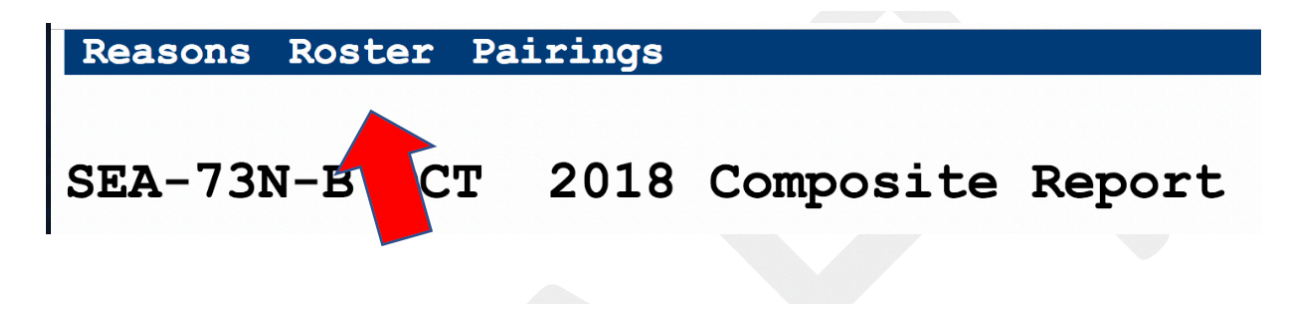

#### The Reasons Report

The Reasons Report spells out which preferences in the successful Bid Group were honored and which were not, and why. At the top of your Reasons report, you may see any of the following messages that indicate PBS had to ignore some of your preferences to give you a complete line or meet legal requirements or the LCW.

**Affected by Denial Mode:** PBS had to deny some or all of your bids to build you a complete line

**Affected by SLG:** PBS could not build you a line using any of your preferences and reached the end of Denial mode, so your line was built using secondary line generation (SLG)

**Affected by Coverage:** A pairing(s) or on call day(s) was forced onto your line to meet requirements for total number of pairings remaining in open time or adequate reserve coverage (i.e. unstacking)

You may see any of the following most common messages elsewhere throughout your Reasons Report:

**Awarded by previous bids - X:** X number of pairings matched this bid preference and were already awarded by a previous bid

**Awarded to senior bidder - X:** Pairings matching this bid preference were already awarded to a bidder with higher seniority than you

**Best Line Before:** PBS could not build you a line within this bid group, so it moved to your next bid group; the pairings shown are the most that could be awarded in this bid group

**Beyond bid limit - X:** X number of additional pairings matched this bid preference, but none were awarded because you placed a limit on the bid preference

**Could Not Build Complete Line with Pairing:** The pairing is available legally but cannot be used because it could not fit into your line and still build a complete line (the old "pulled during shuffle")

**Filtered by higher bid - X:** X number of pairings matched this bid preference, but were filtered out of the available pairings pool by Avoid Pairings or Prefer Off bid preferences that were higher in your bid

**Followed by Sequence Not Found:** No series of pairings could be found that matched your Followed By bid preferences

**Forgotten:** A Forget instruction was honored and PBS ignored this bid preference

**Honored:** This bid preference was used and there are no pairings or on call days on your line that contradict this preference

**Item overlaps with another - X:** X number of pairings matched this bid preference, but overlapped with something already awarded

**Matching - X:** The total number of pairings that match this bid preference

**Maximum Max-Credit Bidders Reached:** The maximum number of maximum credit lines have already been awarded

**Maximum Min-Credit Bidders Reached:** The maximum number of minimum credit lines have already been awarded

**Not considered:** This bid preference was denied, but there are no pairings or on call days on your line that contradict this preference

**Not honored:** This bid preference was denied and there are pairings or on call days on your line that contradict this preference

**Not used:** This bid preference was not used to build your line, either because your line was already complete, because you used a Clear Schedule and Start Next bid preference, or because it was a Set Condition bid that had to be denied

**Partially honored:** This Prefer Off bid preference was used, but there are also pairings on your line that contradict a portion of this preference; if you submit a series of dates that you want to be free of duty, PBS may be able to honor part of the group but not all of it, resulting in a partially honored bid preference

**[Rule violation]:** An FAR rule or other legal consideration prevented this bid preference from being honored; the rule is identified in the reason included on your report

**Too many above:** You were not awarded a reserve line because the number of reserve lines already awarded to senior bidders exceeded the maximum number set for your category

## Summary

- This update discussed the potential for adding an unfulfillable bid preference from either the Pairings Screen or the Bids Screen, and the three ways to look for it
- It introduced WepApp Release 18-7, and includes a reminder about Holiday Bidding
- It also offered a refresher on the Composite report and describes some of the more frequently seen messages on the Reasons Report

Email the PBS Committee: pbscommittee@alpa.org